#### 弹性云服务器

### 实例评测指南

文档版本 01 发布日期 2020-12-17

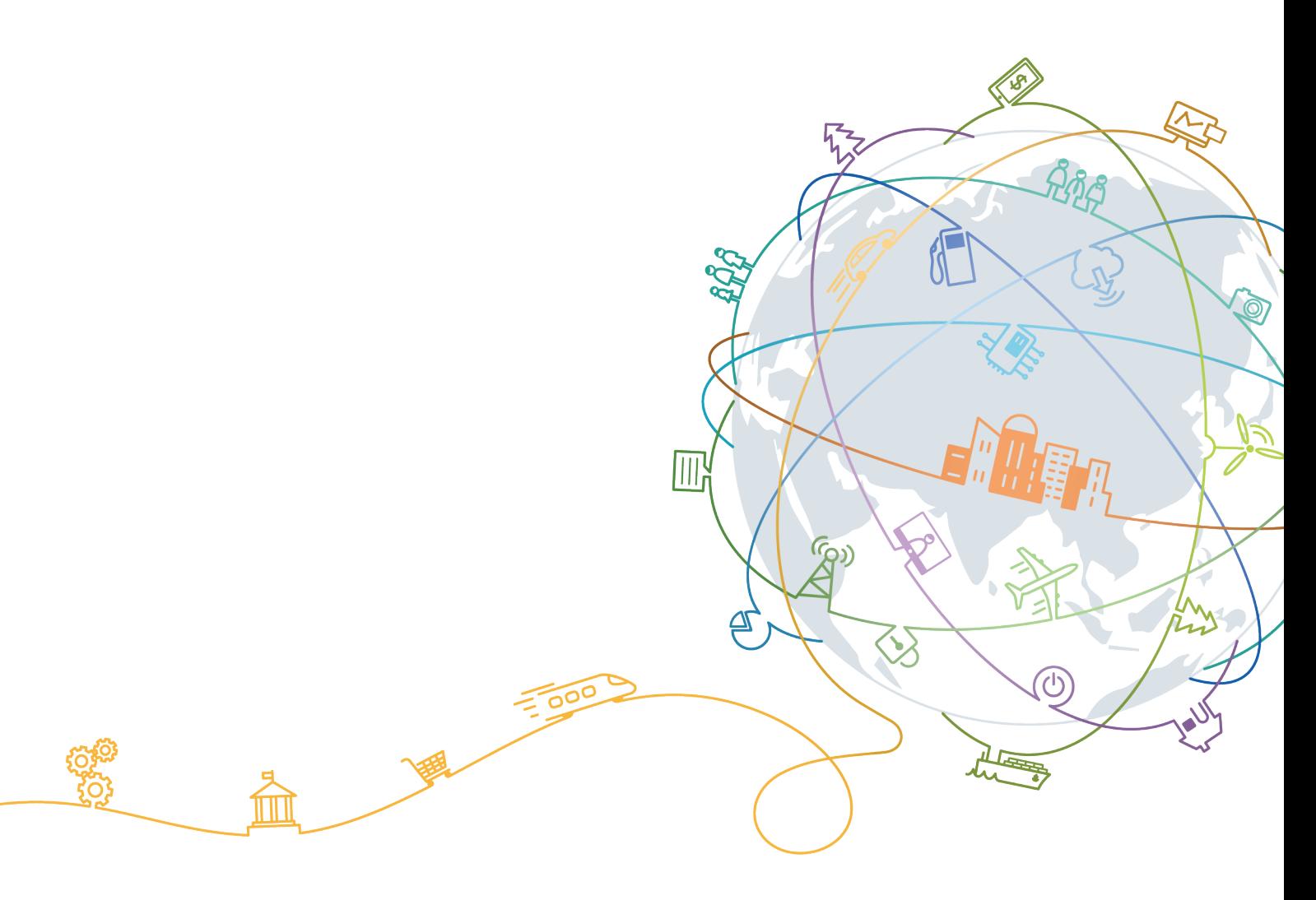

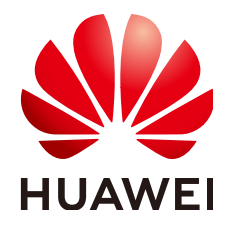

#### 版权所有 **©** 华为技术有限公司 **2020**。 保留一切权利。

非经本公司书面许可,任何单位和个人不得擅自摘抄、复制本文档内容的部分或全部,并不得以任何形式传 播。

#### 商标声明

**、<br>HUAWE和其他华为商标均为华为技术有限公司的商标。** 本文档提及的其他所有商标或注册商标,由各自的所有人拥有。

#### 注意

您购买的产品、服务或特性等应受华为公司商业合同和条款的约束,本文档中描述的全部或部分产品、服务或 特性可能不在您的购买或使用范围之内。除非合同另有约定,华为公司对本文档内容不做任何明示或默示的声 明或保证。

由于产品版本升级或其他原因,本文档内容会不定期进行更新。除非另有约定,本文档仅作为使用指导,本文 档中的所有陈述、信息和建议不构成任何明示或暗示的担保。

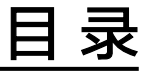

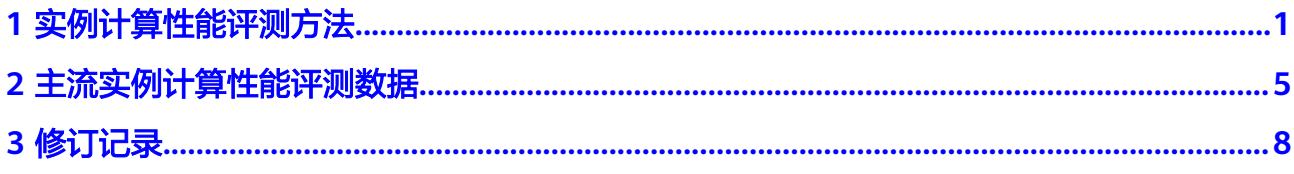

## **1** 实例计算性能评测方法

#### <span id="page-3-0"></span>操作场景

本节操作介绍使用SPEC CPU®2017基准测试工具评测Linux操作系统实例计算性能的方 法。

#### 前提条件

- 已使用云平台提供的公共镜像创建弹性云服务器。
- 请确保每个CPU核至少保留2GB内存空间,安装测试工具的磁盘空间至少10GB。

#### 安装前准备

本例以CentOS 7.4操作系统云服务器为例。

- 1. 远程连接弹性云服务器。
- 2. 安装依赖包。 **yum install -y m4 numactl\* automake bison bzip2**
- 3. 升级gcc。

**wget https://benchmark-packages.oss-cn-qingdao.aliyuncs.com/gcc7.zip unzip gcc7.zip**

**cd gcc7**

**bash make\_gcc.sh** 安装时间较长,40分钟左右。默认安装成功后,回显信息如下所示: gcc version 7.3.0 (GCC)

- 4. 配置环境变量。
	- a. 执行以下命令配置环境变量。

#### vim /etc/profile

- b. 添加如下信息。 export PATH=/usr/local/gcc/bin:\$PATH export LD\_LIBRARY\_PATH=/usr/local/gcc/lib64:/usr/local/gmp/lib:/usr/local/mpfr/lib:/usr/ local/mpc/lib:\$LD\_LIBRARY\_PATH export MANPATH=/usr/local/gcc/share/man:\$MANPATH
- c. 执行如下语句,使环境变量生效。

#### source /etc/profile

d. 查询gcc版本。

**gcc -v**

gcc version 7.3.0 (GCC)

5. 升级glibc。

本例中安装的是glibc 2.27版本。glibc 2.27版本需要在gcc 7.3.0环境下安装,否则 configure会报错提示gcc版本过低。

a. 将安装文件上传到/home路径下面,然后参照如下命令进行安装,

**cd /home**

**tar -zxvf glibc-2.27.tar.gz**

**cd glibc-2.27**

**mkdir build**

**cd build**

**export LD\_LIBRARY\_PATH=/usr/local/mpc-1.0.3/lib:/usr/local/ gmp-6.1.0/lib:/usr/local/mpfr-3.1.4/lib:/usr/local/gcc-7.3.0/lib:/usr/ local/isl-0.18/lib:/**

../configure --prefix=/usr/local/glibc-2.27 --disable-profile --enable**add-ons --with-headers=/usr/include --with-binutils=/usr/bin - disable-sanity-checks --disable-werror**

**make -j 40**

**make -j 40 install**

b. 执行以下命令配置环境变量。

vim /etc/profile

- c. 添加如下信息。 export PATH=/usr/local/glibc-2.27/bin:\$PATH
- d. 执行如下语句,使环境变量生效。

source /etc/profile

e. 查询glibc版本。

ldd --version ldd (GNU libc) 2.27

#### 下载测试工具

单击**[SPEC](https://www.spec.org/cpu2017/?)**官网下载SPEC CPU®2017测试工具。

本例中使用的版本为1.0.5,推荐您使用1.0.5或更高版本的SPEC CPU 2017。

#### 安装测试工具

本例介绍安装SPEC CPU®2017的操作步骤。

- 1. 将下载好的SPEC CPU®2017安装包上传至ECS弹性云服务器指定目录下。 本例中, SPEC CPU®2017工具的安装目录为./spec2017
- 2. 解压speccpu2017 config.zip配置文件到SPEC CPU 2017工具到指定目录。 本例中解压至cpu2017/config/ unzip speccpu2017\_config.zip -d spec2017/config/

3. 进入SPEC CPU 2017工具的挂载目录并安装。 **cd ./spec2017 ./install.sh** 如果实例提示确认安装路径是否正确,输入**yes**。 回显信息如下所示说明安装完成。 Installation successful.

#### 测试 **SPEC CPU 2017**

- 1. 设置环境变量。
	- gcc、glibc版本检查

执行**gcc -v**和**ldd --version**检查当前的版本信息。

gcc版本需不低于7.3.0, glibc版本不低于2.27。

- 使用**source shrc**命令在/spec2017目录下关联SPEC CPU®2017测试运行时所 需要的环境变量和相关库文件。
- 2. 修改配置文件。

执行以下命令,下载测试时需要的cfg配置文件并拷贝至SPEC cpu安装文件夹的 config目录下:

wget https://benchmark-packages.oss-cn-gingdao.aliyuncs.com/ speccpu2017\_config.zip

unzip speccpu2017\_config.zip -d /spec2017/config/

3. 执行以下命令,进行多CPU的RateInt测试。

**./bin/runcpu ȝȝcÑnĒgɊäÝc1LJȝÑÝì²ȝgccLJȇ3ȇcfg --copies=`cat /proc/cpuinfo | grep process | wc -l` --loose intrate**

4. 执行以下命令,删除测试过程中的文件,避免多次测试后硬盘容量不足。

**rm -fr benchspec/CPU/\*/run/\***

默认运行一次intrate测试,benchspec目录容量会增加3~4G左右,所以默认运行 一次要清理一下。

- 5. 以上测试步骤只测试Rate或Speed的base一次,数据不可发布。
	- 如果要进行多次测试,要带上-n参数。

./bin/runcpu --config=spec17-opti-gcc7.3.cfg --copies=`cat /proc/ **cpuinfo | grep process | wc -l` --loose intrate -n 20**

– 如果只想测试某个单项,可参照如下命令进行测试。

例如只测试502.gcc\_r子项,执行命令如下。

./bin/runcpu --config=spec17-opti-gcc7.3.cfg 502.gcc\_r

#### 表 **1-1** SPEC CPU®2017 测试项

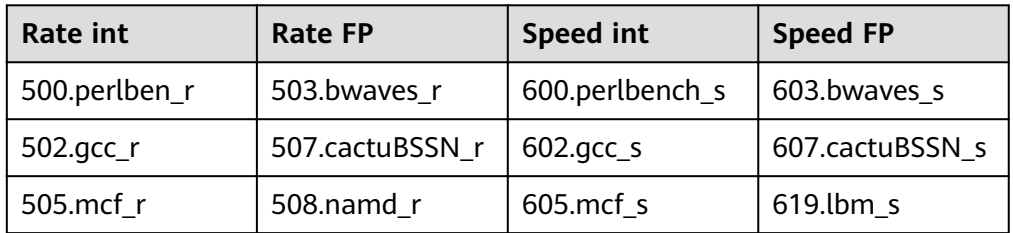

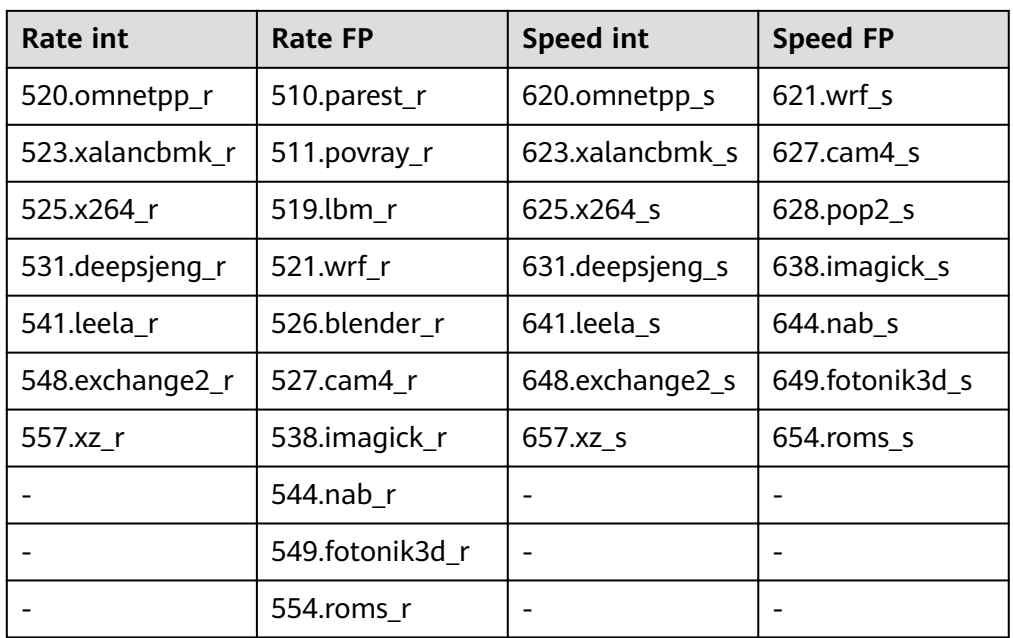

#### 查看性能分数

- 测试完成后,可进入/spec2017/result/路径下查看已完成的测试结果文件 **CPU2017.xxx.intrate.refrate.txt**、**CPU2017.xxx.fprate.refrate.txt**、 **CPU2017.xxx.intspeed.refspeed.txt**、**CPU2017.xxx.fpspeed.refspeed.txt**
- 测试过程中,如果想提前知道已经完成的测试子项分数,可使用如下命令进行查 看,ratio即为得。

**less CPU2017.XXX.log.debug | grep Success**

# <span id="page-7-0"></span>**2** 主流实例计算性能评测数据

#### 操作场景

云平台提供了多种实例类型供您选择,不同类型的实例可以提供不同的计算能力和存 储能力。同一实例类型下可以根据CPU和内存的配置选择不同的实例规格。本章节以 通用计算增强型C6s、通用计算增强型C6、内存优化型M6为例,采用SPECInt (Standard Performance Evaluation Corporation, Integer)基准测试程序测试了 Linux操作系统下各实例的计算性能。

#### 环境说明

本次测试分数是通过在受测实例规格上运行SPEC CPU®2017工具计算得出的。测试程 序中的性能基准总共运行了10次,然后计算出10次的平均分和标准差数据。以 SPECrate ® 2017 Integer为例, 进行测试时, ECS实例的vCPU数和副本 (copies) 数 保持一致,根据SPECrate ® 2017 Integer中的性能基准运行并发副本,分数越高表明 单位时间内的吞吐量越高。

- 有关如何获取SPEC评测工具,请访问**[SPEC CPU 2017](https://www.spec.org/cpu2017/)**。
- 有关实例规格的产品详情,请参见<mark>实例类型</mark> 。
- 有关在ECS实例上测试计算性能的步骤,请参见**1** [实例计算性能评测方法](#page-3-0)。
- 测试结果每半年更新一次。

下表列举了本次的测试环境信息。

#### 表 **2-1** 测试环境信息

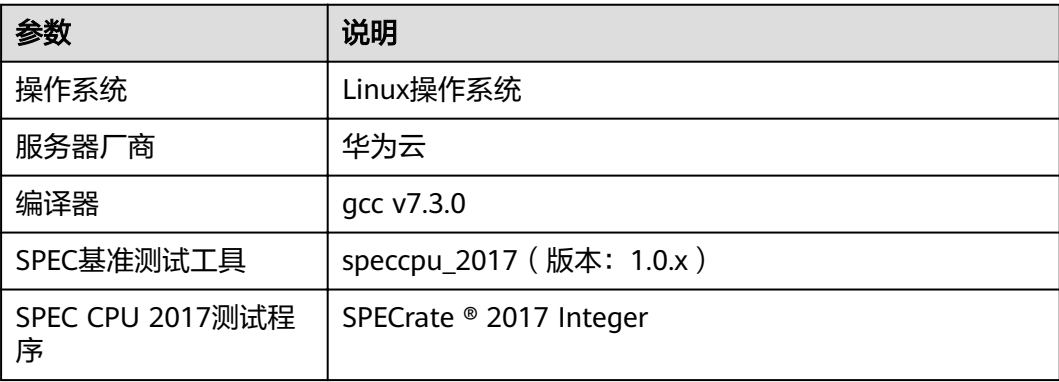

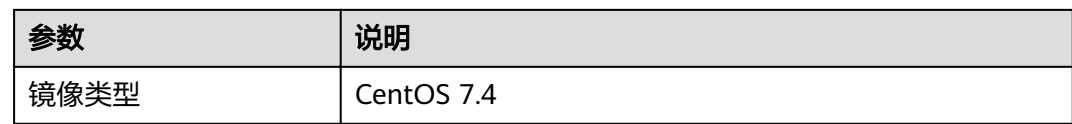

#### 评测数据

#### ● 通用计算增强型**C6s**

表 **2-2** Linux 操作系统 C6s 规格测试数据

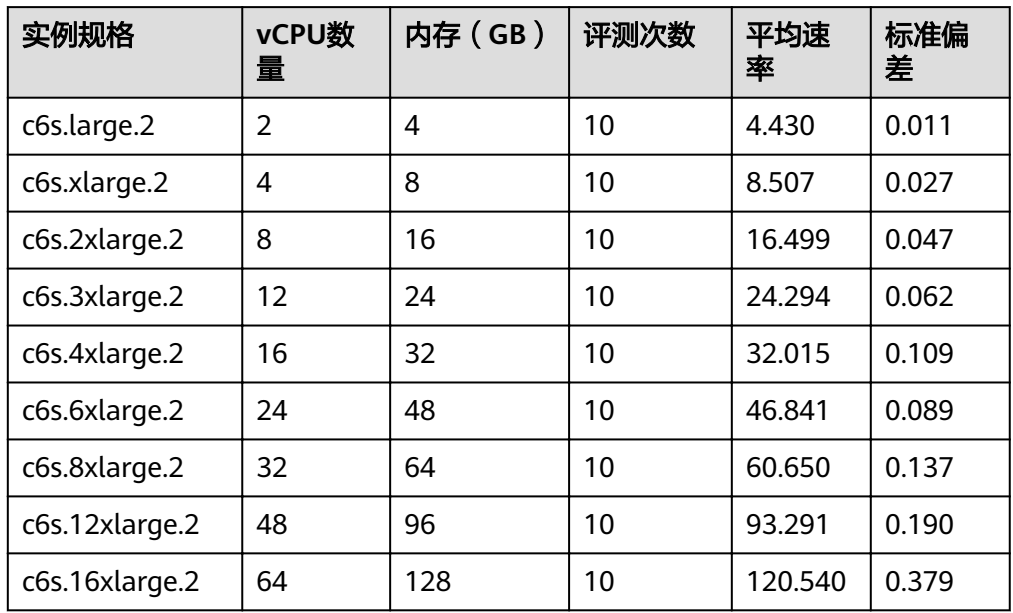

#### ● 通用计算增强型**C6**

表 **2-3** Linux 操作系统 C6 规格测试数据

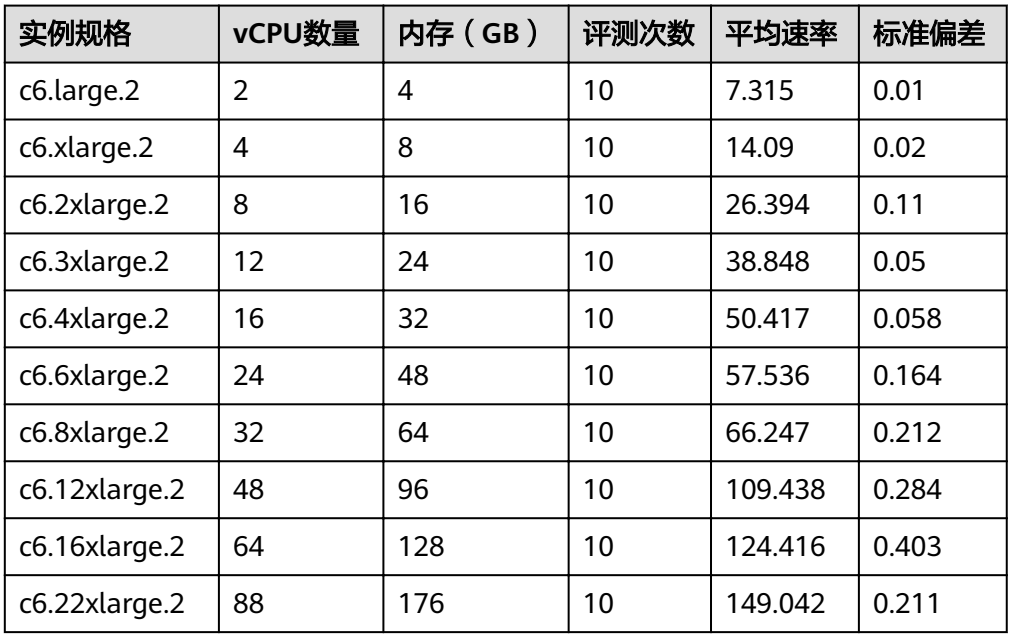

#### ● 内存优化型**M6**

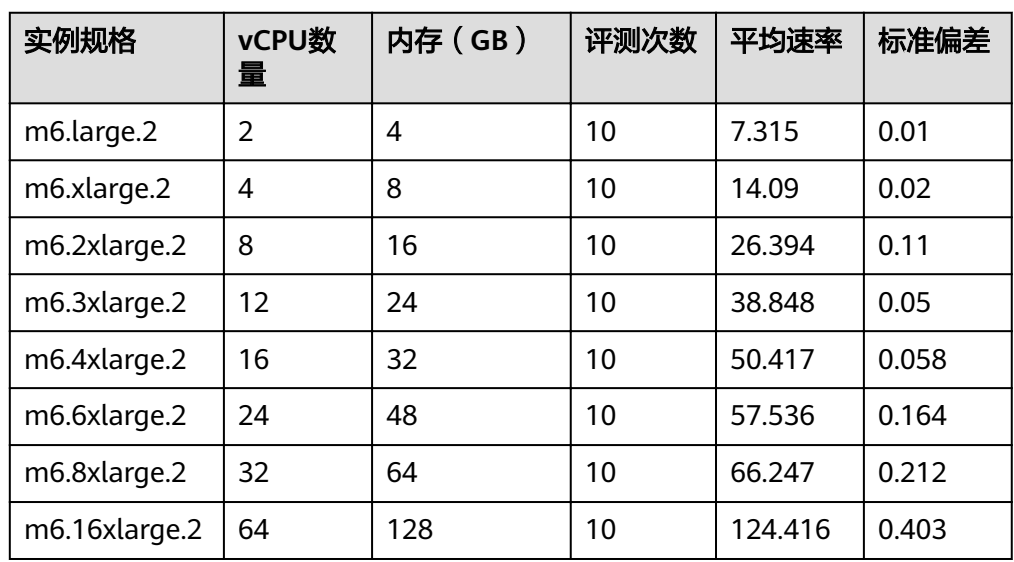

#### 表 **2-4** Linux 操作系统 M6 规格测试数据

**3** 修订记录

<span id="page-10-0"></span>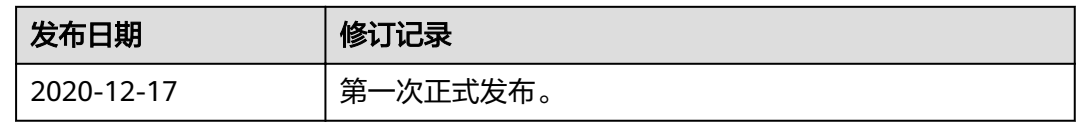